# Accessing aACE from Your Computer

Last Modified on 04/05/2022 1:11 pm ED

# Welcome to aACE!

Start using aACE with these three simple steps:

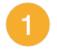

## **Coordinate with Your System Administrator**

You need to have several details prepared in order to access aACE.

Work with your system administrator to <u>make sure everything is ready</u> (http://aace5.knowledgeowl.com/help/coordinating-with-your-system-administrator-on-your-aace-setup).

2

### Install FileMaker

If you already have FileMaker on your computer, skip to the Step 3.

If you don't have FileMaker installed yet, complete the <u>FileMaker installation</u> <u>Process</u> (https://aace5.knowledgeowl.com/help/installing-the-filemaker-client-fm19).

3

#### Obtain an aACE Launcher

Use an aACE launcher to directly open aACE, bypassing the standard FileMaker dialogs and saving time.

You can get a launcher in two ways:

- Sent from your system administrator Save the launch file to your desktop, unzip it, then use it to access aACE.
- Download from aACE <u>Download the launch file</u>
   (http://aace5.knowledgeowl.com/help/downloading-an-aace-launcher), unzip it, then use it to access aACE.